# **Rešerše - karta k osvěžení paměti**

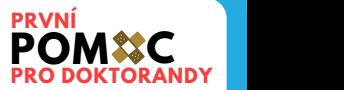

### A) Příprava

- 1. zvolit si termíny, ustálené výrazy, které nejlépe vystihují problém
- 2. najít jejich synonyma, vymyslet, jak jinak najít odpověď
- 3. přeložit vše do angličtiny, najít anglická synonyma

4. přeměnit na formální dotazy - (term1 OR term2) AND term3; přidat žolíkové znaky, proximitní operátory

### B) Vyhledávání

používat rozšířené vyhledávání → vyhledávací formulář → vyhledávat v konkrétním poli (název x abstrakt x fulltext x klíčová slova nebo tezaurus)

- filtrovat výsledky podle  $\rightarrow$  obsah, ke kterému mám přístup
	- $\rightarrow$  přístup k fulltextu
	- $\rightarrow$  peer review
	- $\rightarrow$  typ dokumentu
	- → obory a témata
	- $\rightarrow$  roky, jazyk...

C) Sběr výsledků

- používat Zotero, Mendeley nebo jiný citační manažer

**Kde hledat?** Databáze a knihovna vlastní instituce **Kde hledat?** Databáze veřejných knihoven - odborné & vědecké **Kde hledat?** Národní knihovna, Národní technická knihovna **Kde hledat?** Knihovny.cz Google Scholar, Microsoft Academic **Kde hledat?** PNAS, Medline, ERIC, arXiv, bioRxiv, medRxiv

### **Patentové tipy**

- vyhledávat v nárocích → pak v abstraktech a názvech
- vyhledávat pomocí patentového třídění soustavu najdete na webu Espacenet
- Espacenet, Patentscope největší patentové databáze
- silné stránky: Espacenet překlady patentů; Patentscope analytika; Google Patents vyhledání plných textů
- upv.cz české patenty a užitné vzory, rozcestníky a další info

## **Citační analýza**

- kdo nebo co je kolikrát citováno → vhodná pro: body z RIVu
- kdo cituje koho → vhodná pro: scientometrie, hledání spolupráce
- Bradfordovy zóny → které časopisy pro který obor → vhodná pro: v čem publikovat, co nakupovat

 vyhledávat v citačních rejstřících → Web of Science, Scopus analytika: InCites

# **Když všechno selže, kontaktujte svého knihovníka! :-)** → **jiri.fiser@tul.cz**